## **Class List in Banner 9 Faculty Self‐Service**

Banner 9 Class List has built in export and email functionality.

Log in to Banner Self-Service, click the Faculty Services Menu, then select Banner 9 Class List.

## **Filtering for Your CRN**

Banner 9 CRN List defaults to show all terms. Find your course easily by using the drop‐down term menu or search feature on the CRN Listing page of Banner 9 Class List.

The CRN Listing table view provides basic information like course title, CRN, and current enrollment count. Click on the course title and <sup>a</sup> pop‐up box will display with course details like course description, pre‐ and corequisites, and course attributes.

Once you have filtered and see the course you wish to work with, use your cursor to click the course you want to view.

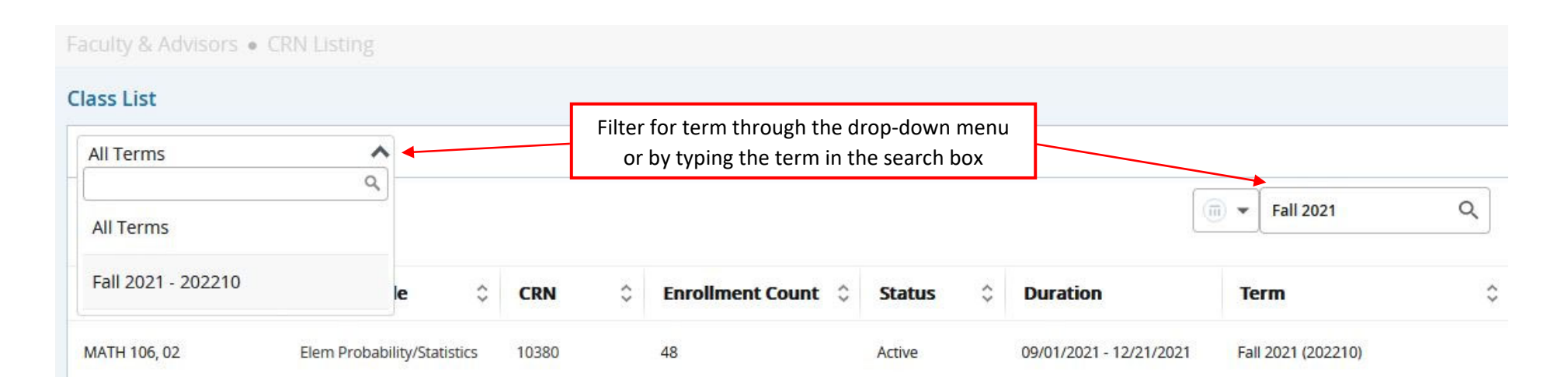

Need assistance? Contact the Office of the University Registrar at <u>registrar@wm.edu</u> or 757-221-2800.

## **Banner 9 Class List General Navigation Overview**

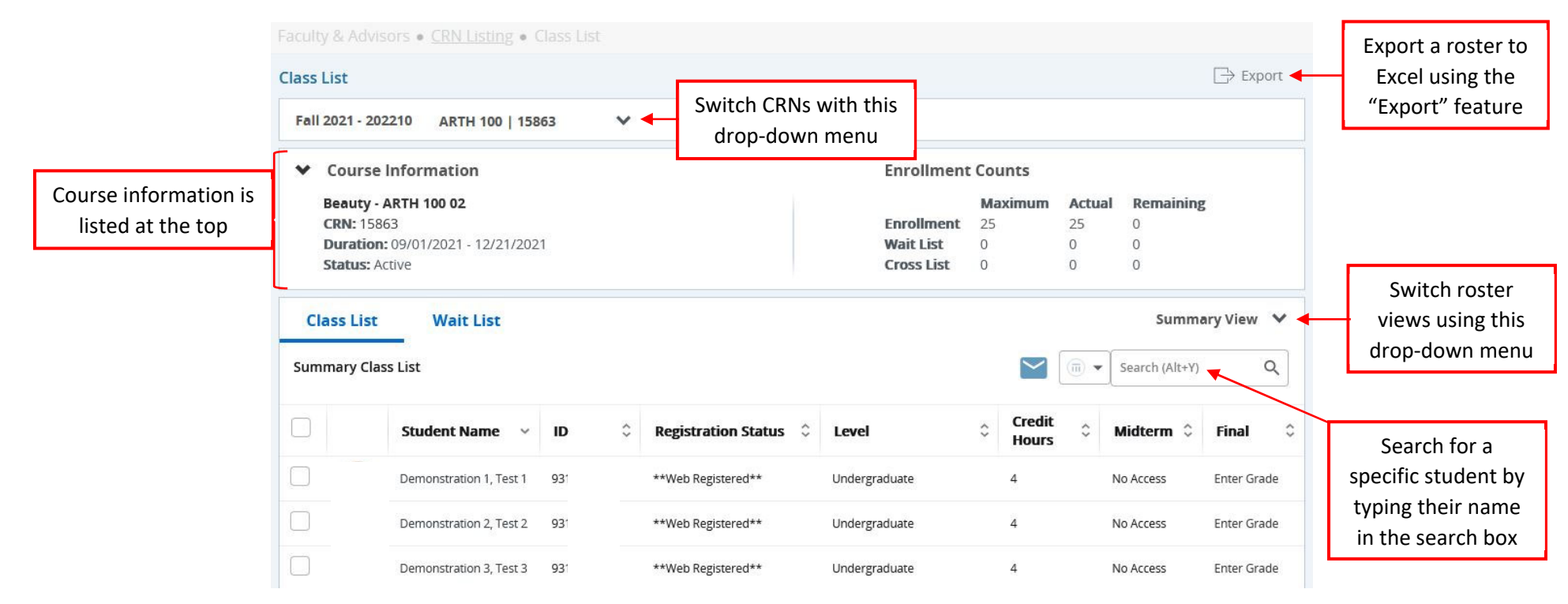

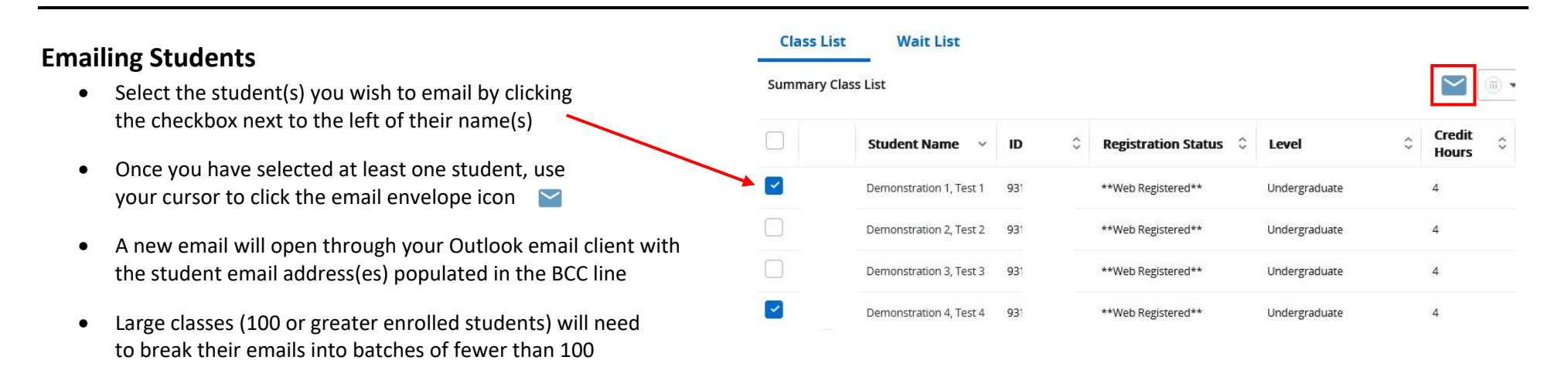

Need assistance? Contact the Office of the University Registrar at <u>registrar@wm.edu</u> or 757-221-2800.